# मूल्यांकन के लिए कार्यशाला

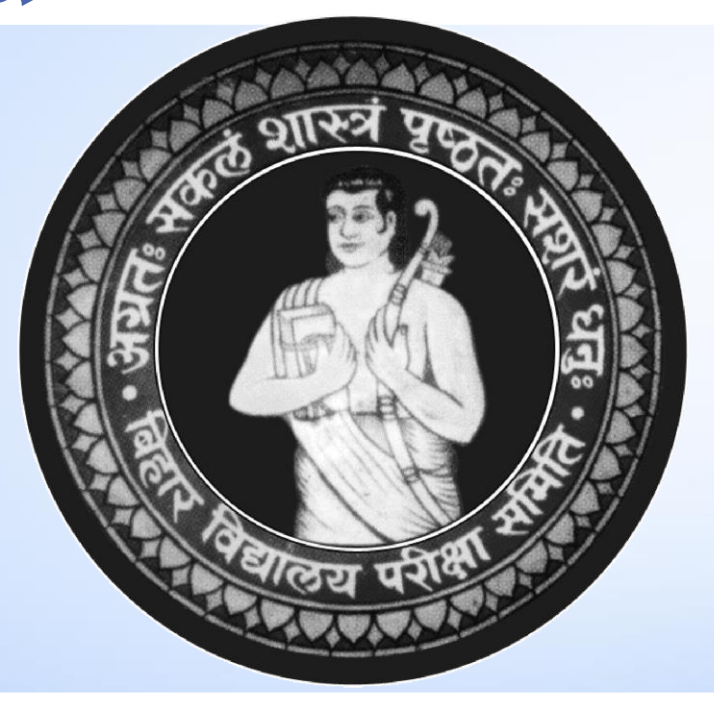

# बिहार विद्यालय परीक्षा समिति, पटना

1

**Bihar School Examination Board, Patna**

# मूल्यांकन की विवरणी को इंट्री करने के लिए बिहार विद्यालय परीक्षा समिति द्वारा विकसित **Online Software**

उपयोगकर्ता नीचे के URL साथ लॉगिन करेगें http://inter.bsebmarks.in/

**Bihar School Examination Board, Patna** 

# **उपयोगकर्ता कत कतया(Supervisor)**

समिति द्वारा उपलब्ध करायी गयी यूजर आईडी0 एवं पासवर्ड का प्रयोग करें।

Bihar School Examination Board,Patna 3

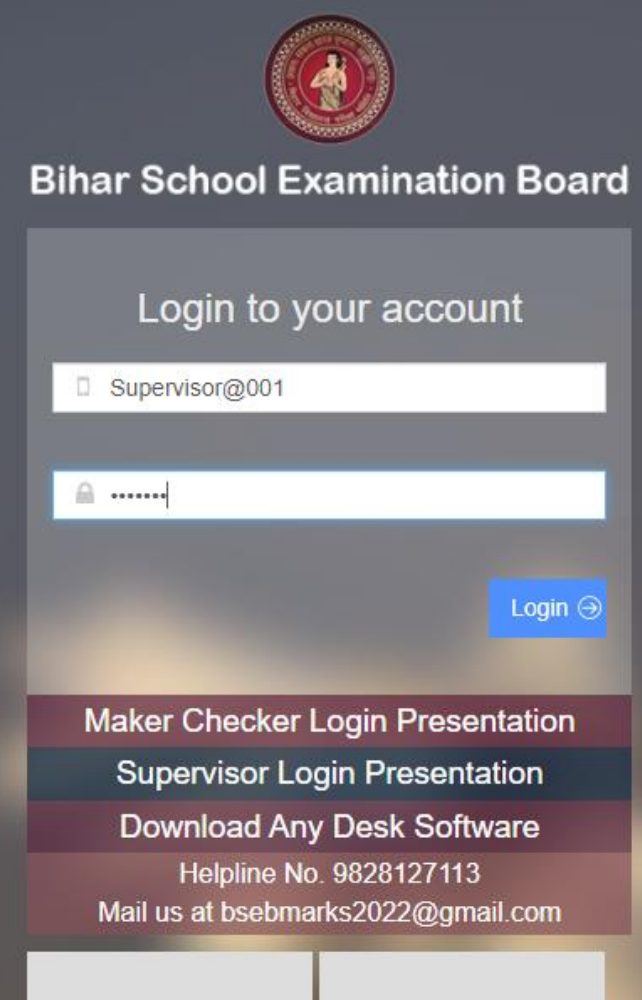

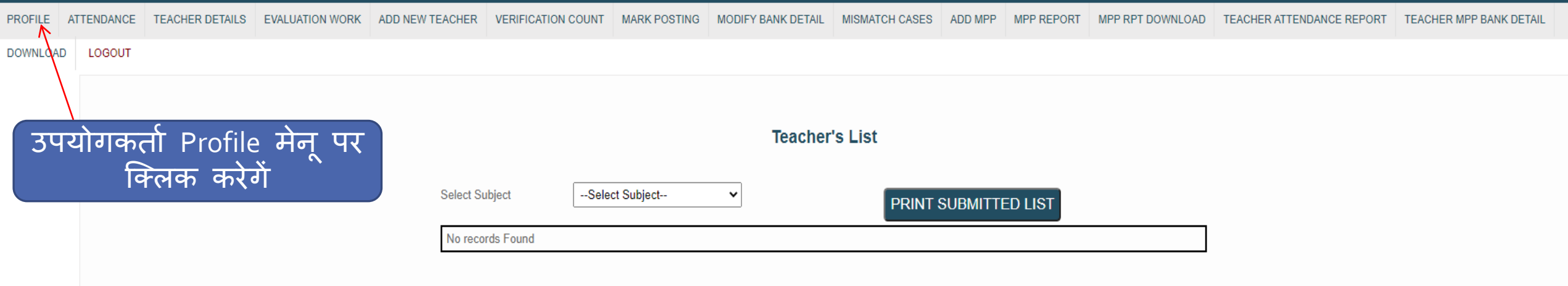

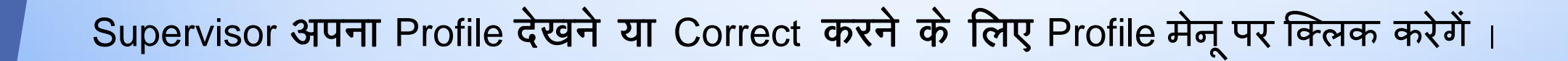

**Bihar School Examination Board, Patna** 

#### **Personal Details**

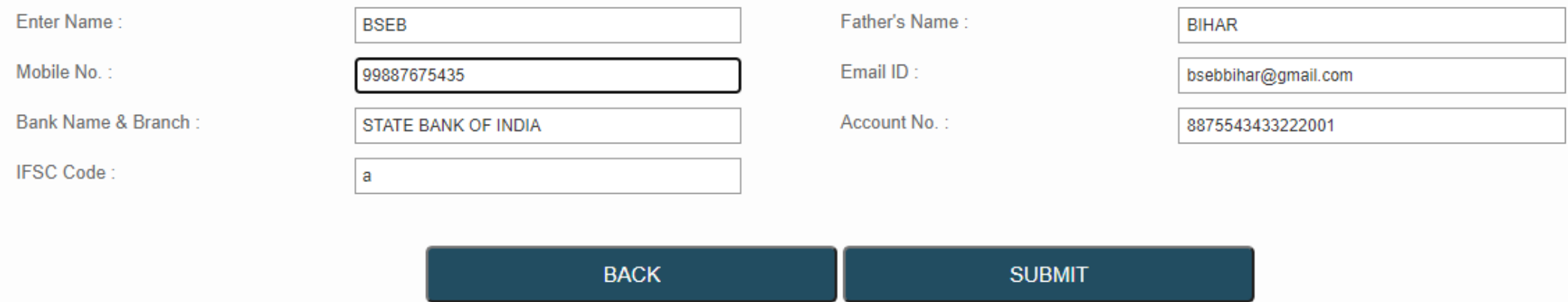

## Supervisor अपना Profile View या Modified करने के पश्चात् Submit Button Click करेंगे |

#### inter.bsebmarks.in says

Updated Successfully!

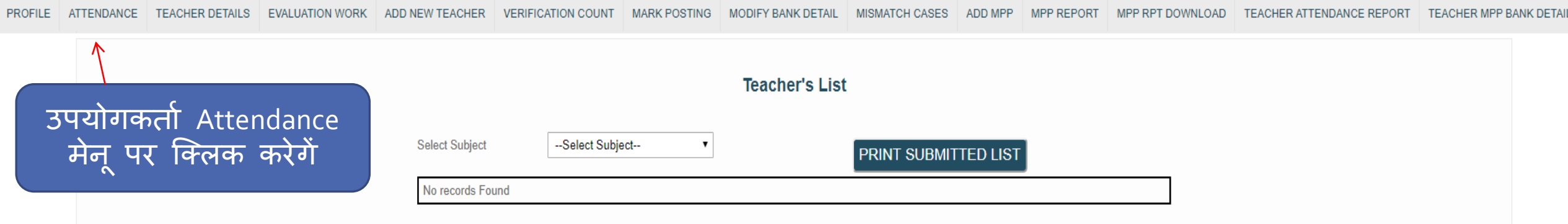

### Supervisor द्वारा शिक्षकों की दैनिक उपस्थिति दर्ज करने के लिए Attendance Button Click करेंगे ।

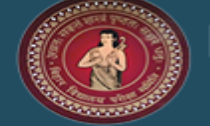

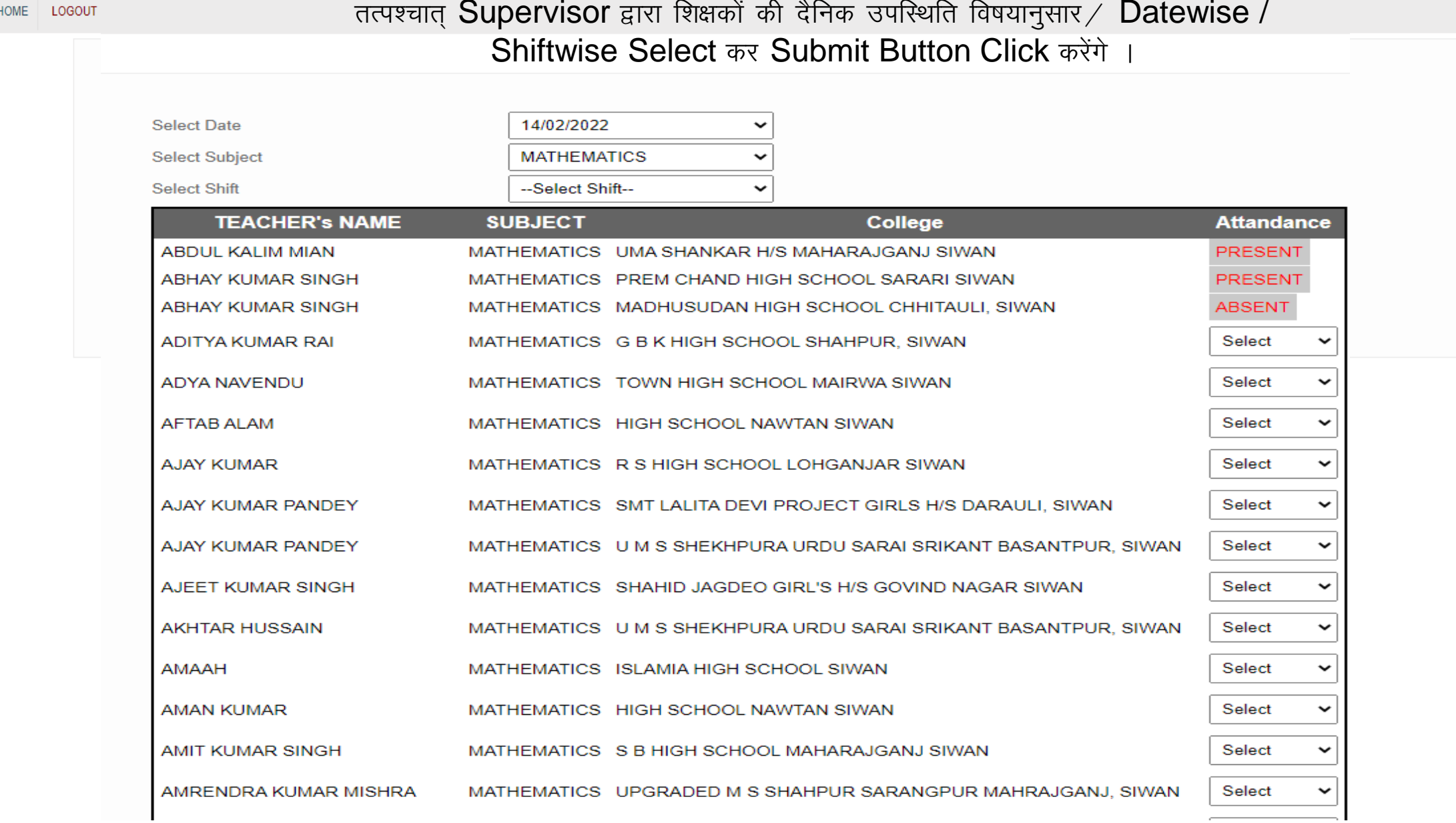

 $\overline{7}$ 

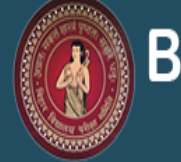

Annual Subjective Marks - 2022

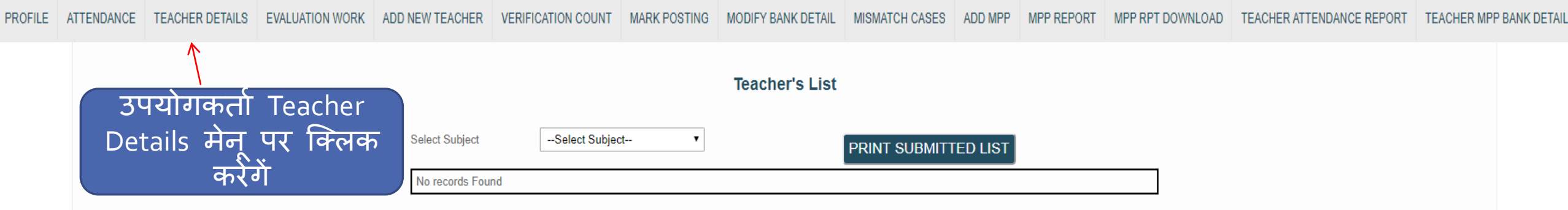

## Supervisor द्वारा शिक्षकों से संबंधित जानकारी प्राप्त करने के लिए उपर्युक्त Menu को Click करेंगे ।

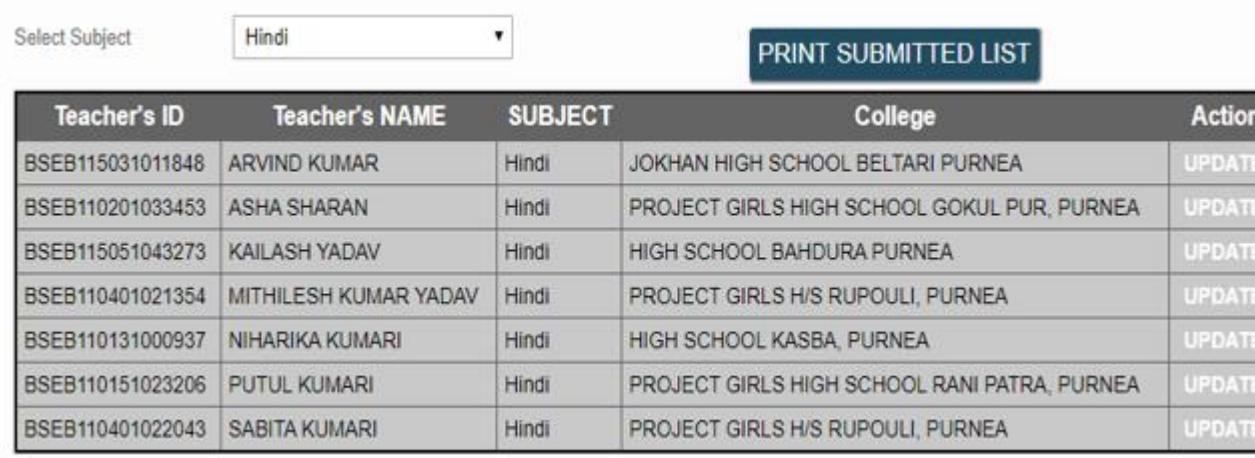

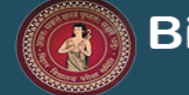

TEACHER DETAILS EVALUATION WORK ADD NEW TEACHER VERIFICATION COUNT MARK POSTING PROFILE ATTENDANCE MODIFY BANK DETAIL MISMATCH CASES ADD MPP MPP REPORT MPP RPT DOWNLOAD TEACHER ATTENDANCE REPORT **TEACHER MPP BANK DETAI** 

#### CENTRE CODE : 001, CENTRE NAME : ZILA SCHOOL, PURNEA (Teacher's Bank Details)

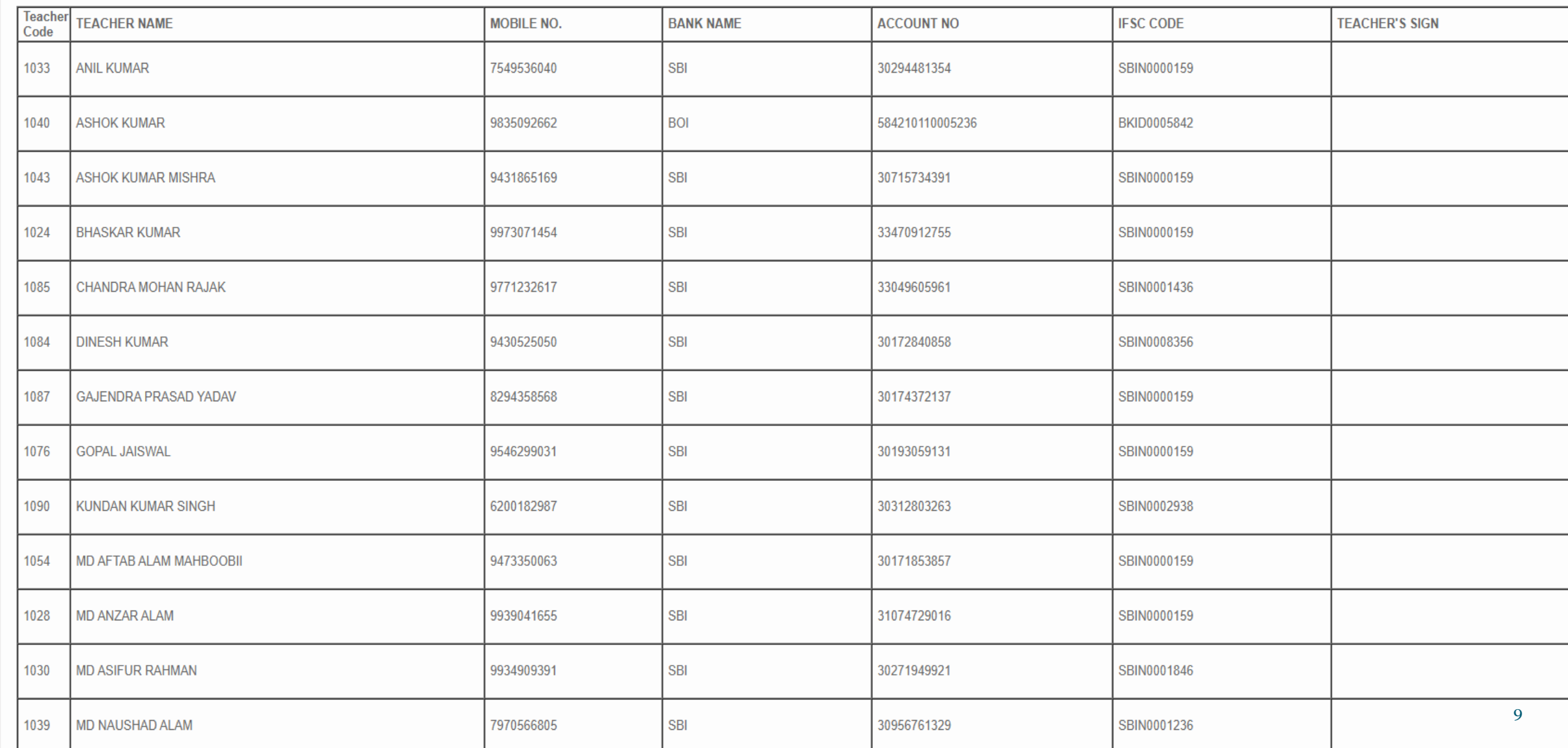

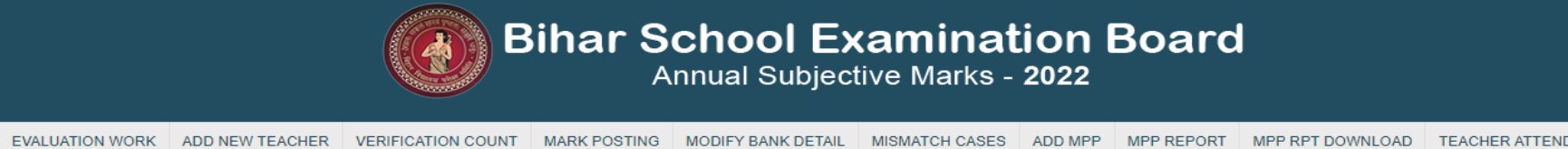

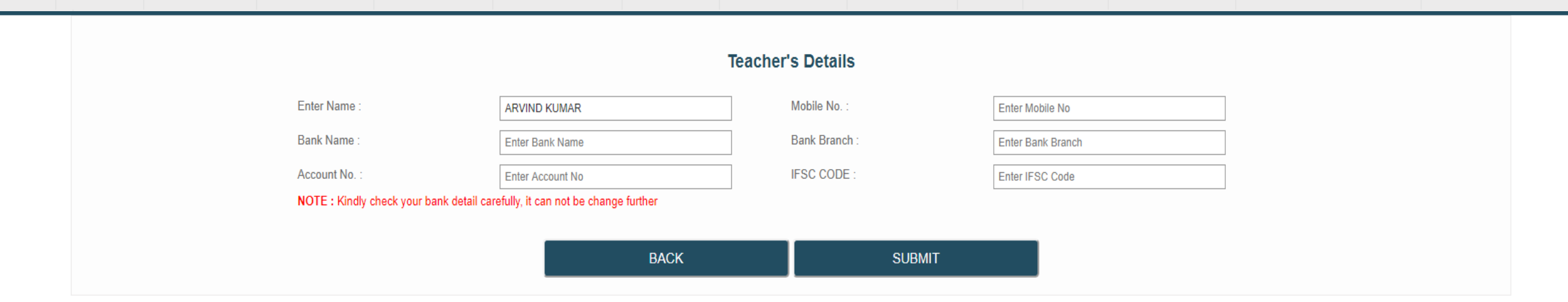

Update Button पर click करने के पश्चात Supervisor द्वारा शिक्षकों से संबंधित जानकारी को दर्ज कर Submit Button पर Click कर Update की प्रक्रिया को पूरा किया जा सकता है।

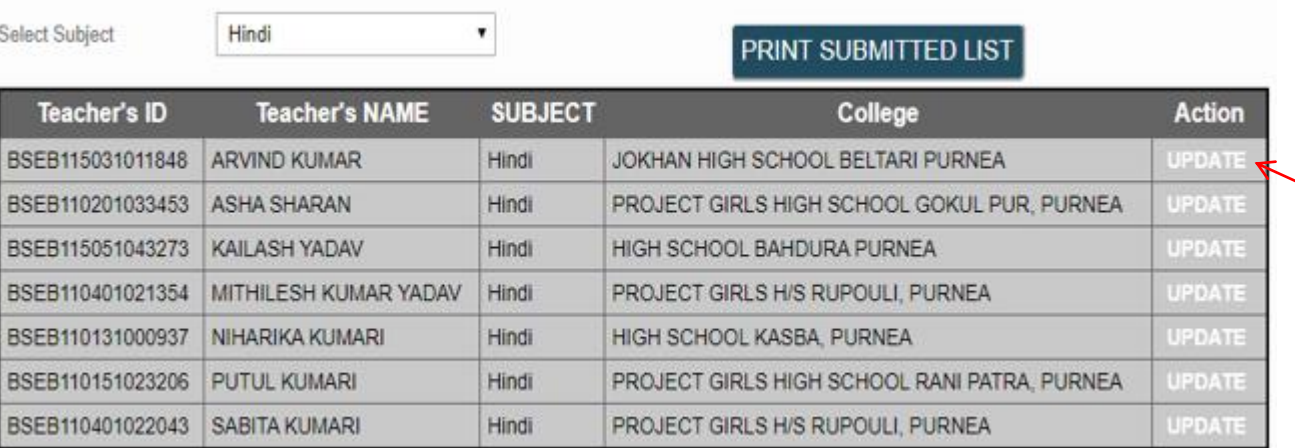

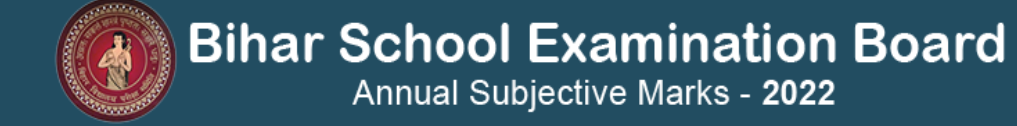

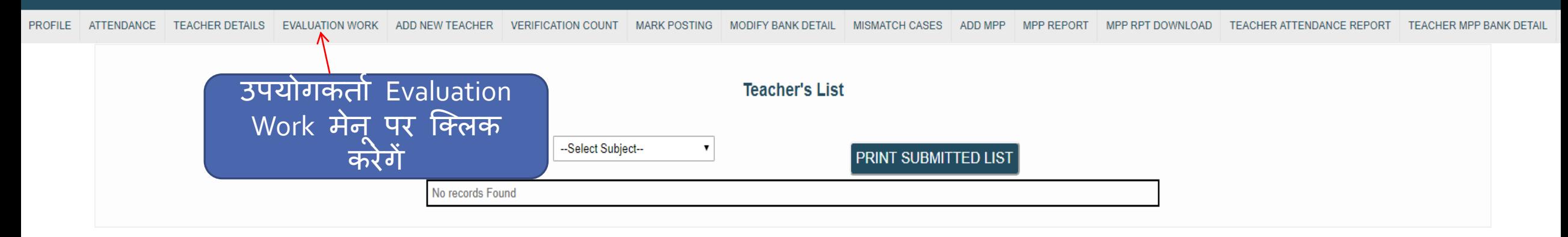

#### Supervisor द्वारा Evaluation Work Menu पर click कर संबंधित शिक्षकों को दी जाने वाली कॉपी की जानकारी दर्ज की जायेगी।

**Evaluation Saved Successfully!** 

Β

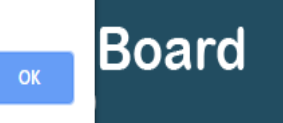

PROFILE ATTENDANCE TEACHER DETAILS EVALUATION WORK ADD NEW TEACHER TRANSFER TEACHER VERIFICATION COUNT MARK POSTING CHECKER-MAKER LOGOUT

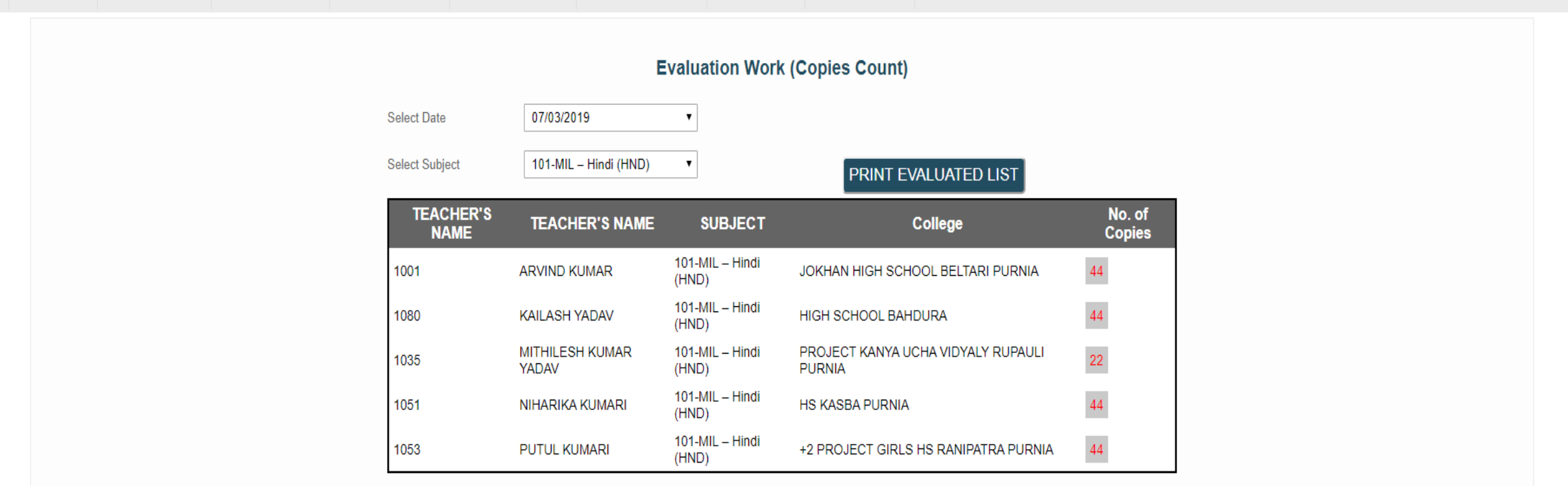

#### **SUBMIT**

तत्पश्चात् संबंधित शिक्षकों को मूल्यांकन हेतु दी गयी कॉपी की जानकारी अर्थात No. of copy (Count)/ Datewise/Subjectwise दर्ज कर Supervisor द्वारा Submit Button पर click की जायेगी।

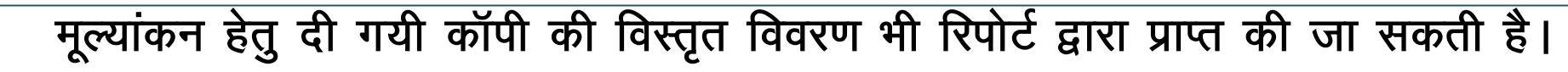

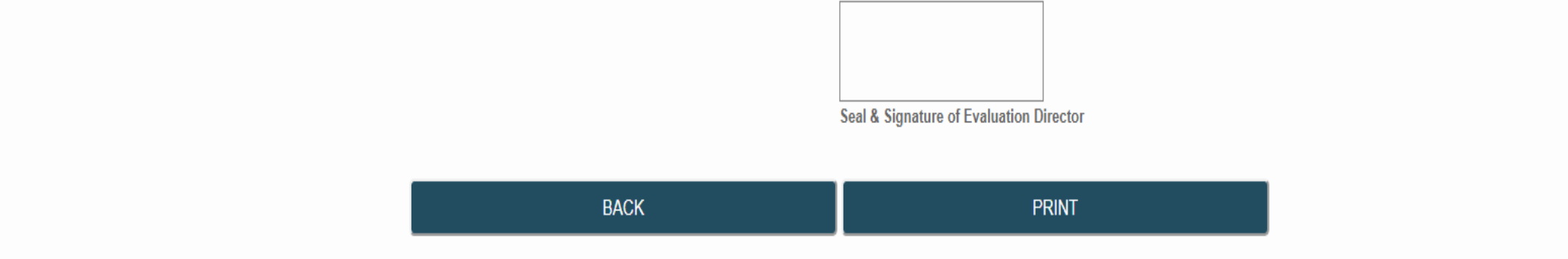

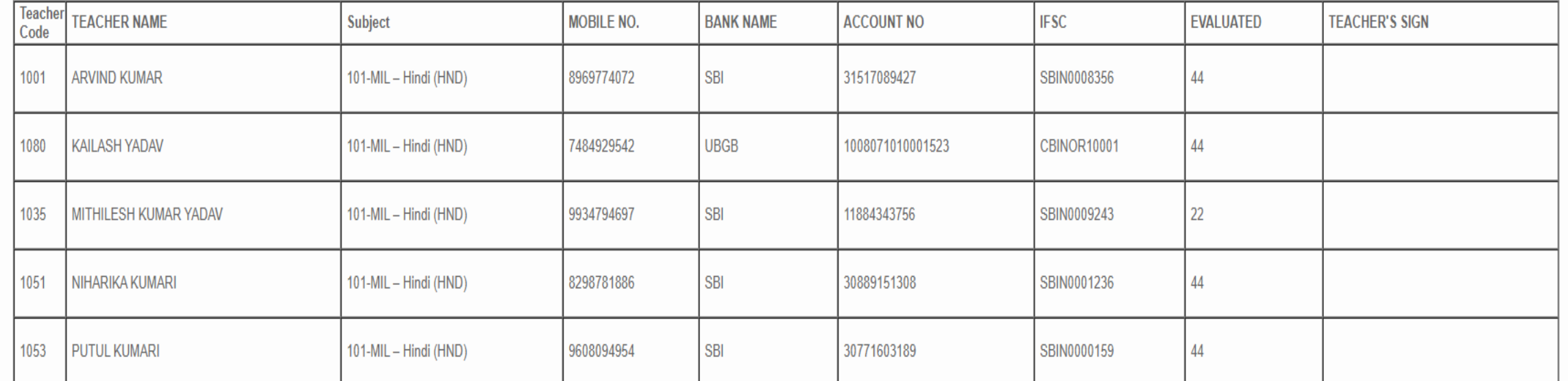

CENTRE CODE : 001, CENTRE NAME : ZILA SCHOOL, PURNEA (Teacher's Evaluation Work) Date: 07/03/2019

ACCOUNT NO

ععقا ا

**EVALUATED** 

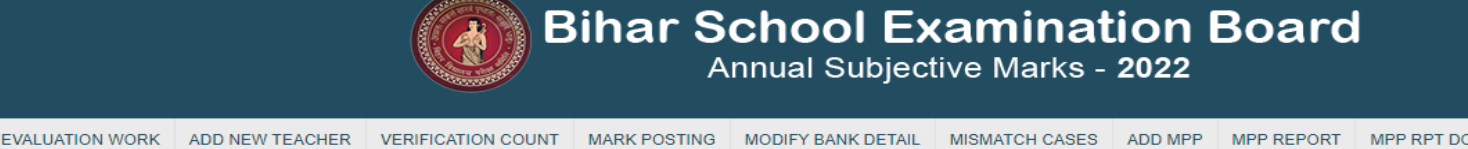

**RANK NAME** 

MORILE NO

**Cubiect** 

 $13<sup>°</sup>$ 

**TEACHED'S SIGN** 

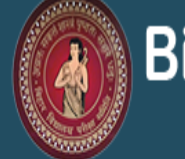

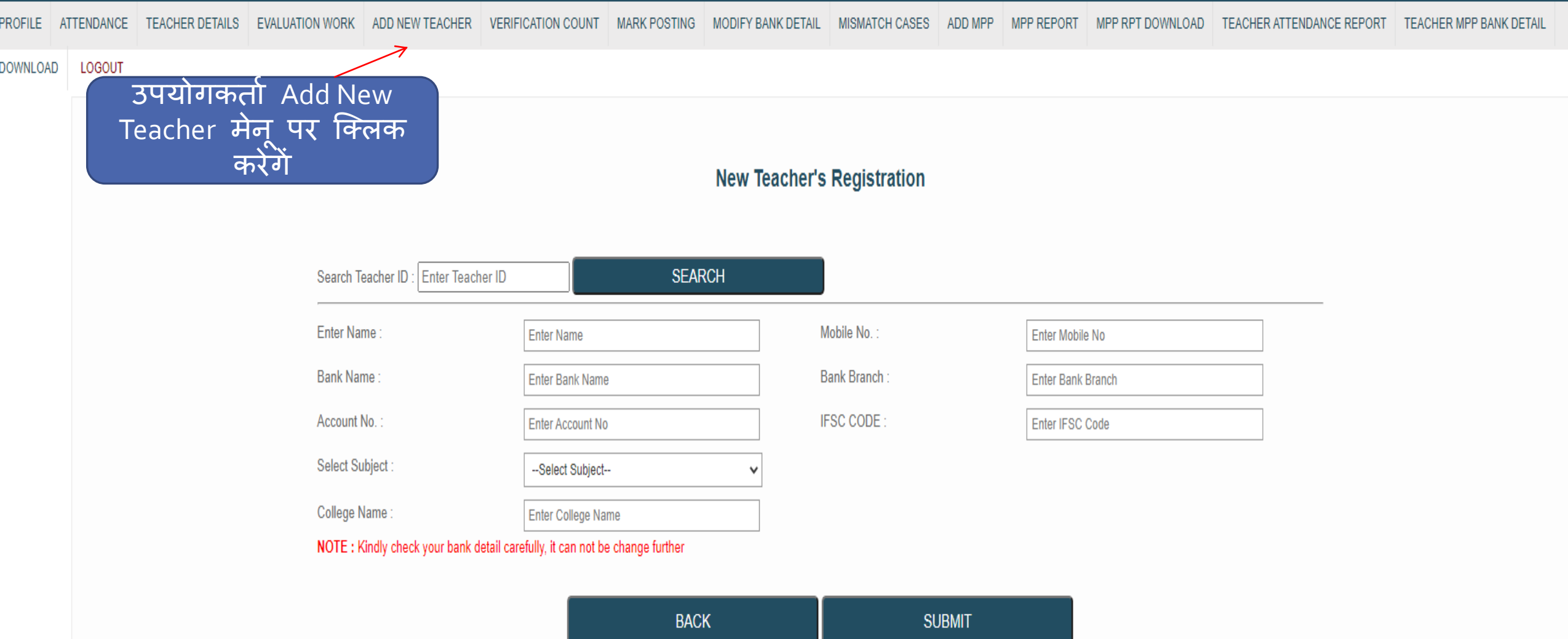

 $14$ 

Supervisor द्वारा New Teacher की सूची Add करने हेतु Add New Teacher Menu पर Click किया जायेगा।

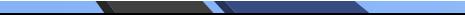

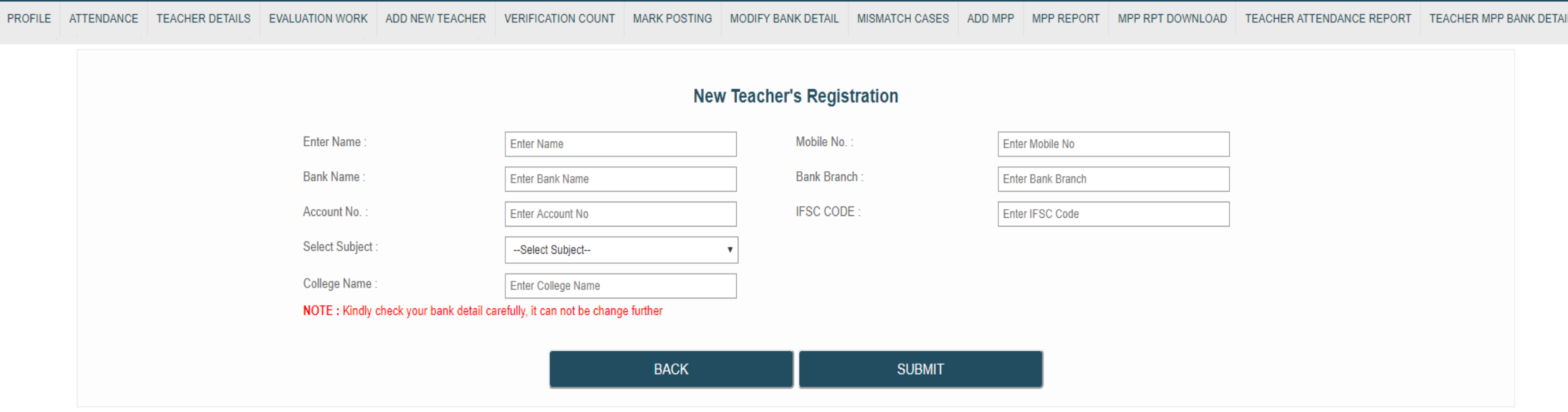

तत्पश्चात् Supervisor द्वारा New Teacher की जानकारी दर्ज कर Submit Button पर Click किया जायेगा।

inter.bsebmarks.in says

Updated Successfully!

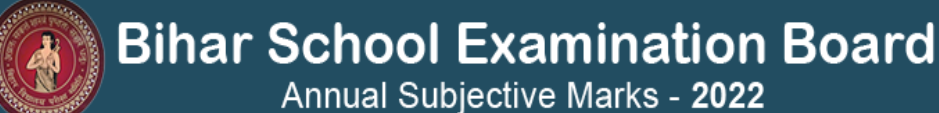

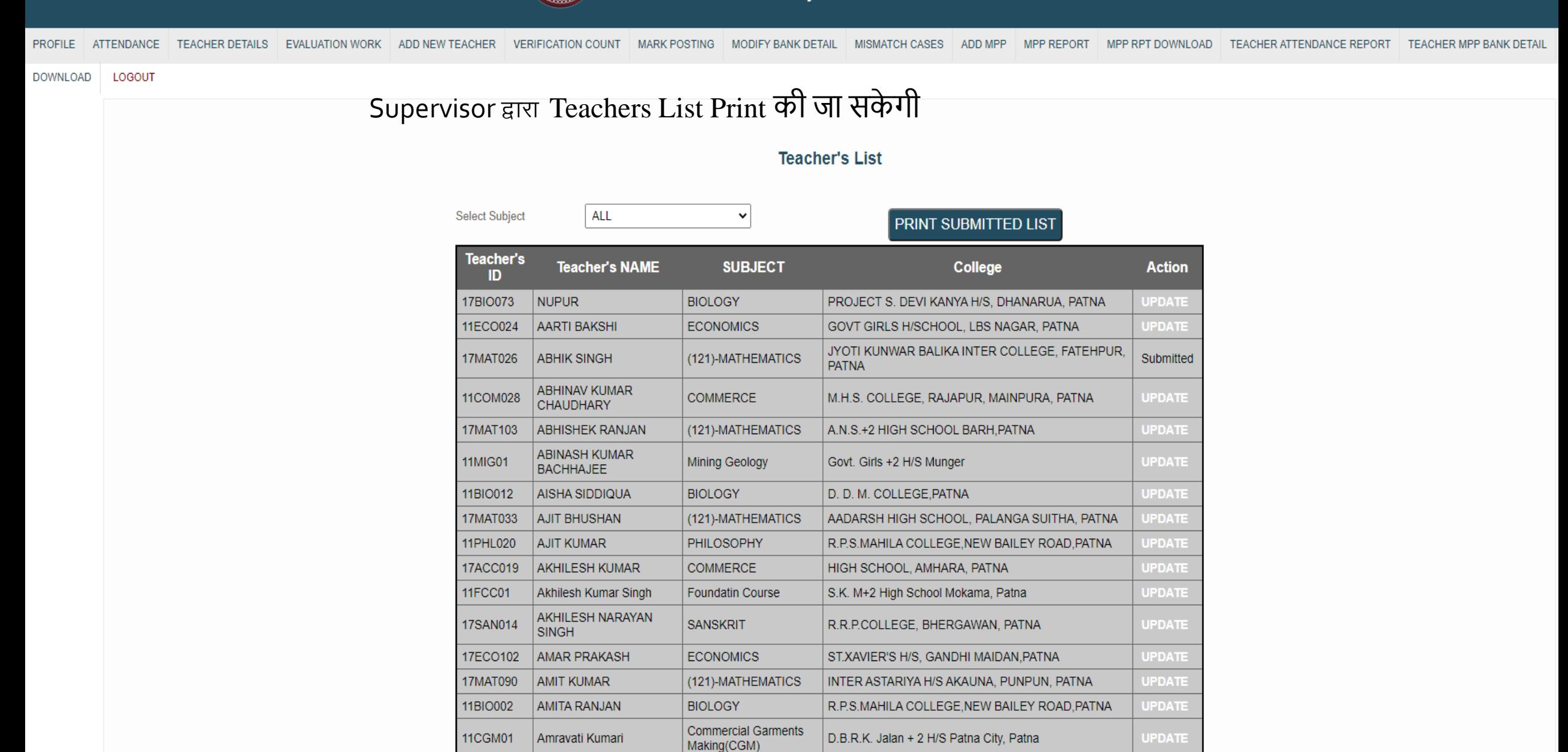

(121)-MATHEMATICS

**UPDATE** 

NATIONAL INTER COLLEGE, B.M. DAS ROAD, PATNA

11MAT003

**AMRENDRA KUMAR** 

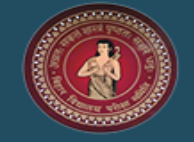

**HOME** LOGOUT

**Verification Teacher Count** 

No records Found

# प्रतिदिन Supervisor द्वारा Teacher Verification Count की विषयवार संख्या की पुष्टि की जाती है।-17

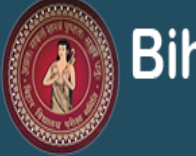

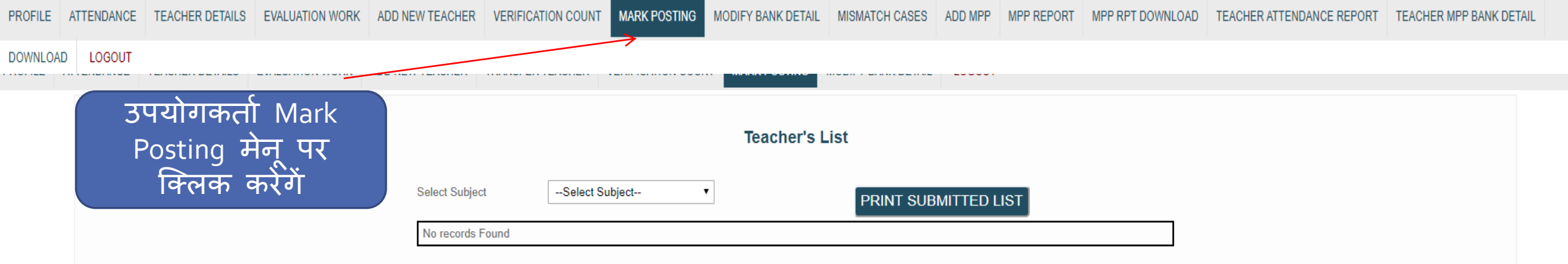

Supervisor द्वारा Marks Posting Menu का प्रयोग कर Marks Posted/Marks Unposted की जानकारी प्राप्त की जा सकती है।

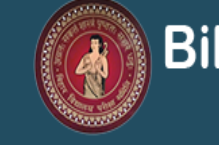

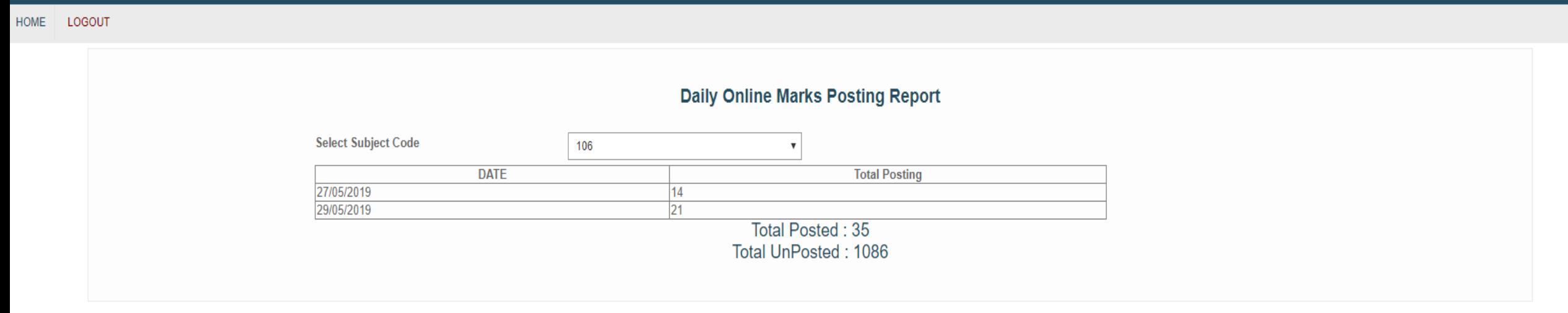

Supervisor द्वारा Marks Posting Menu का प्रयोग कर संबंधित Subject code दर्ज कर Marks Posted/Marks Unposted की जानकारी Datewise/Count के रूप में प्राप्त की जा सकती है।

Annual Subjective Marks - 2022

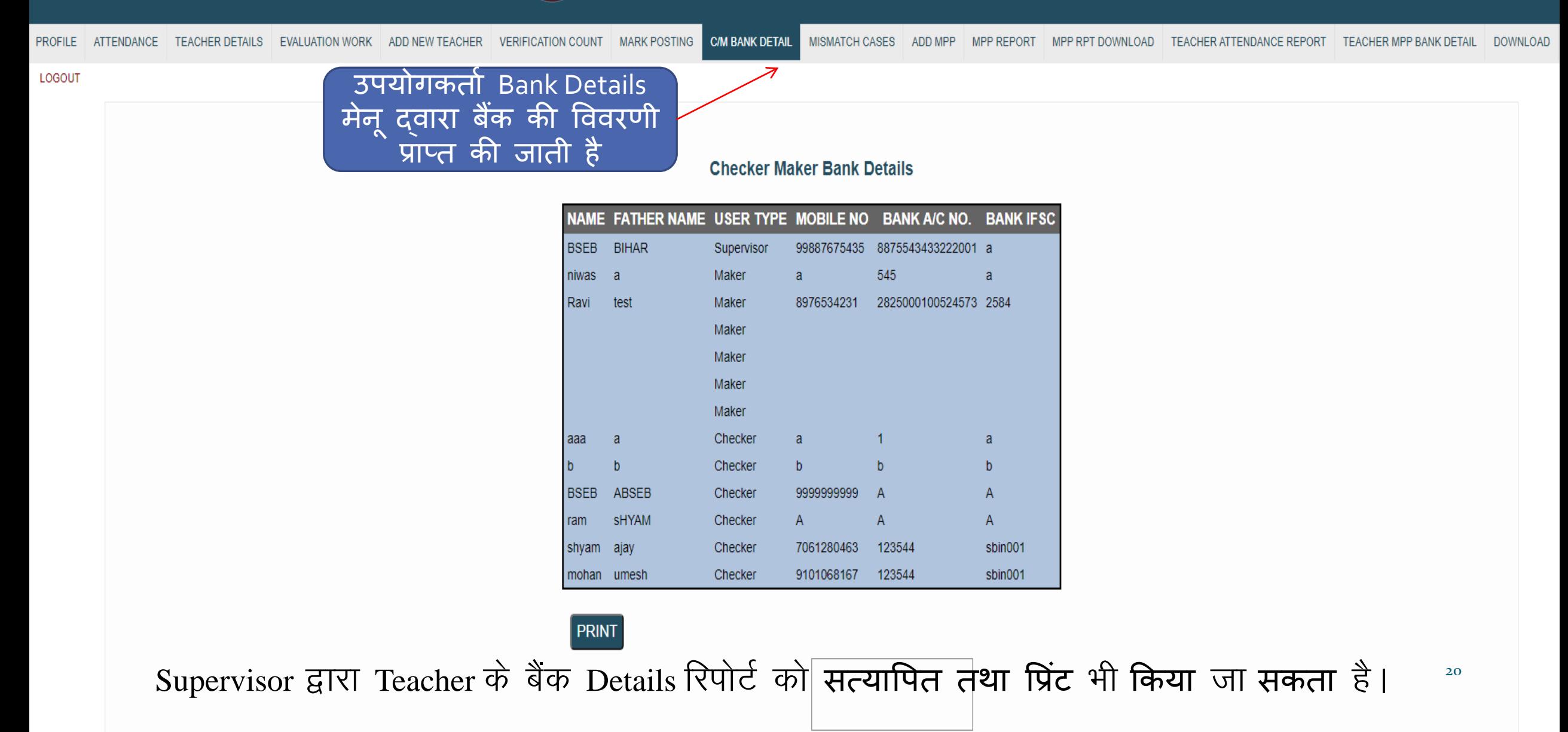

Seal & Signature of Evaluation Director

**A** 

# **Bihar School Examination Board**<br>Annual Subjective Marks - 2022

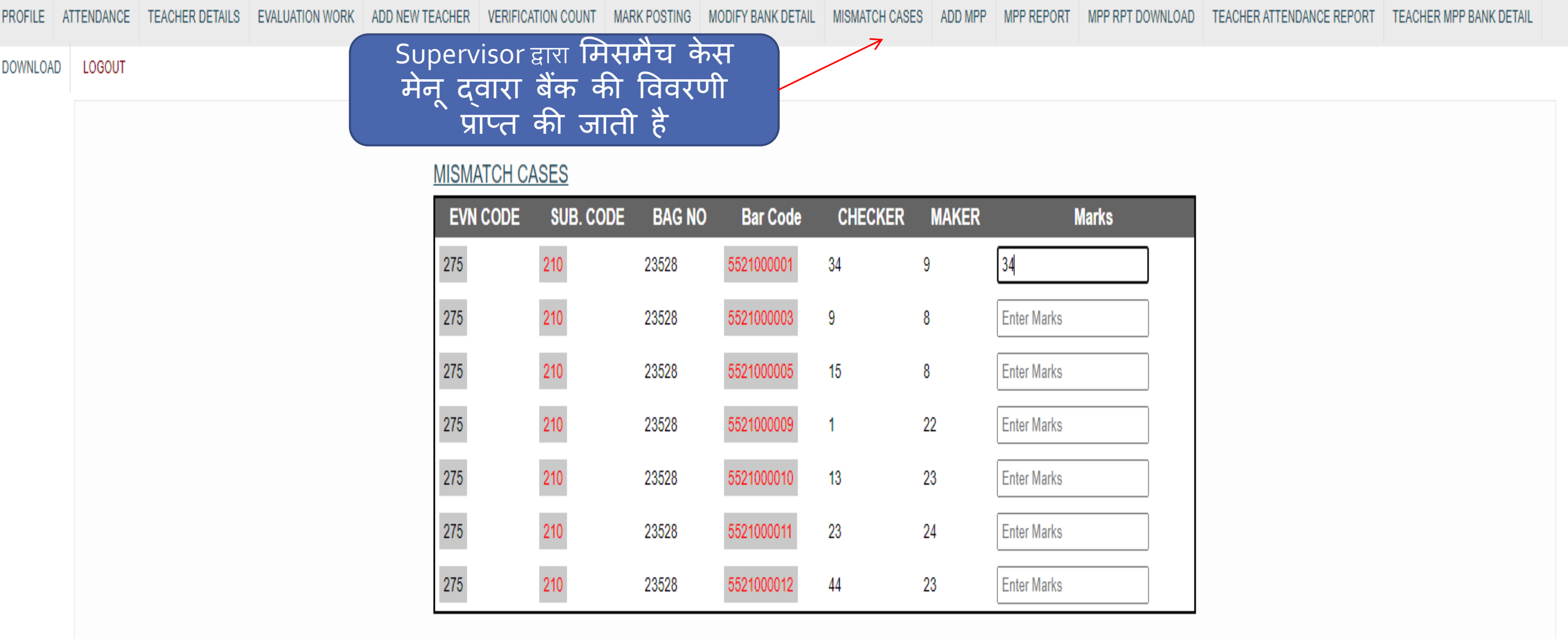

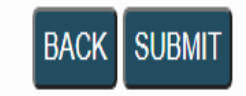

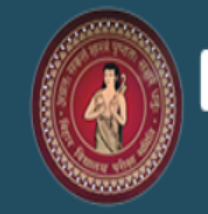

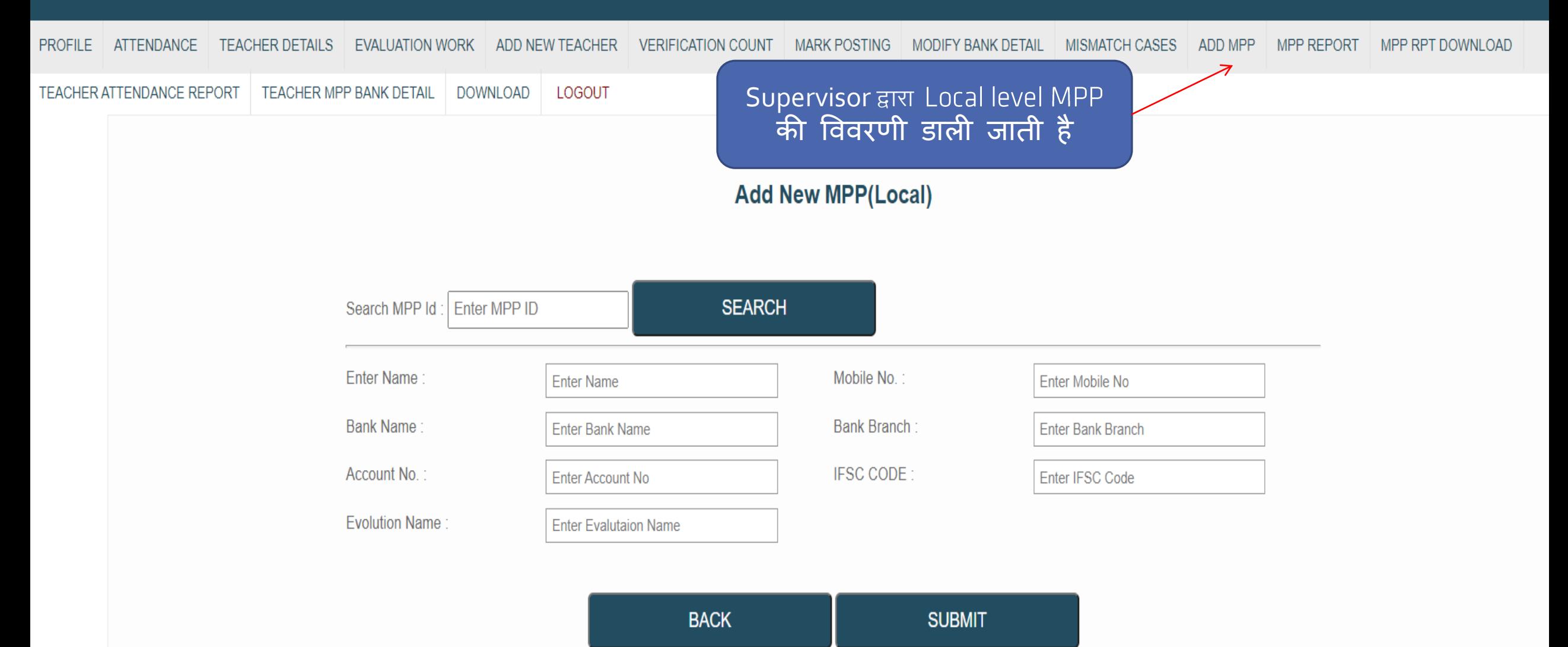

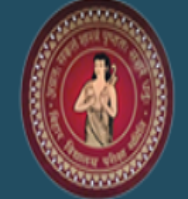

Annual Subjective Marks - 2022

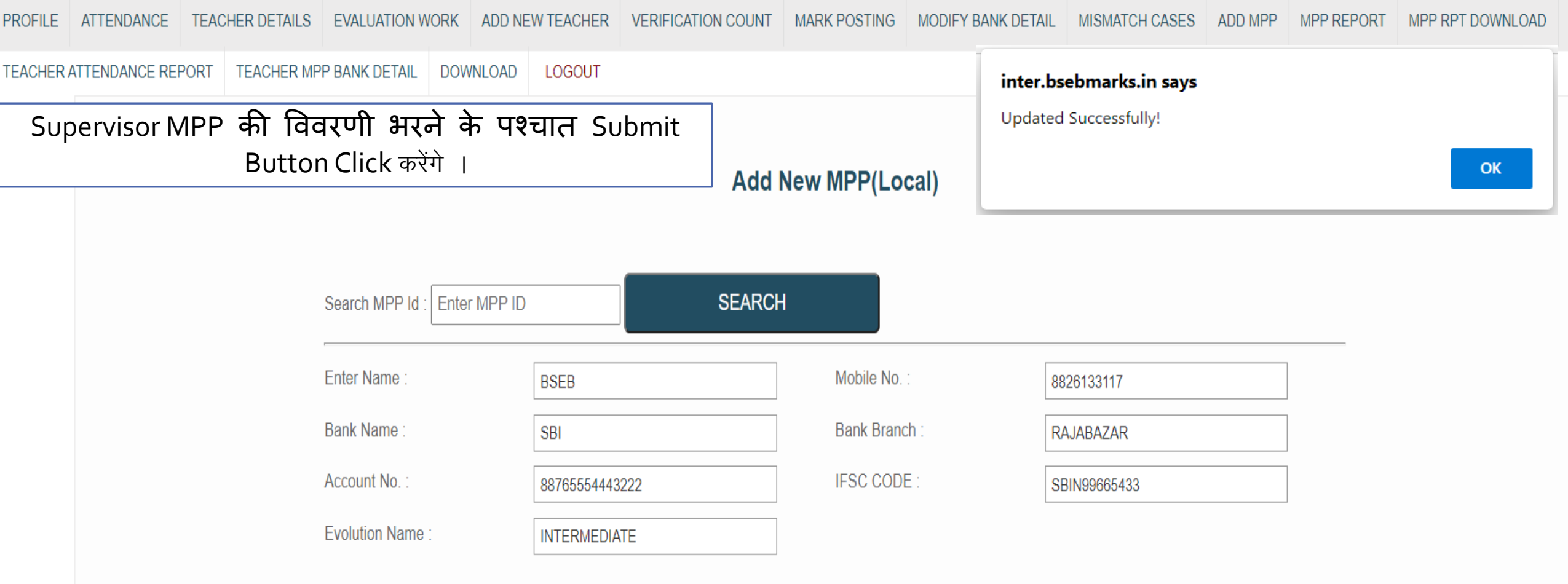

**BACK SUBMIT** 

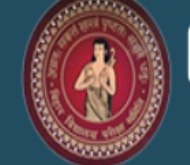

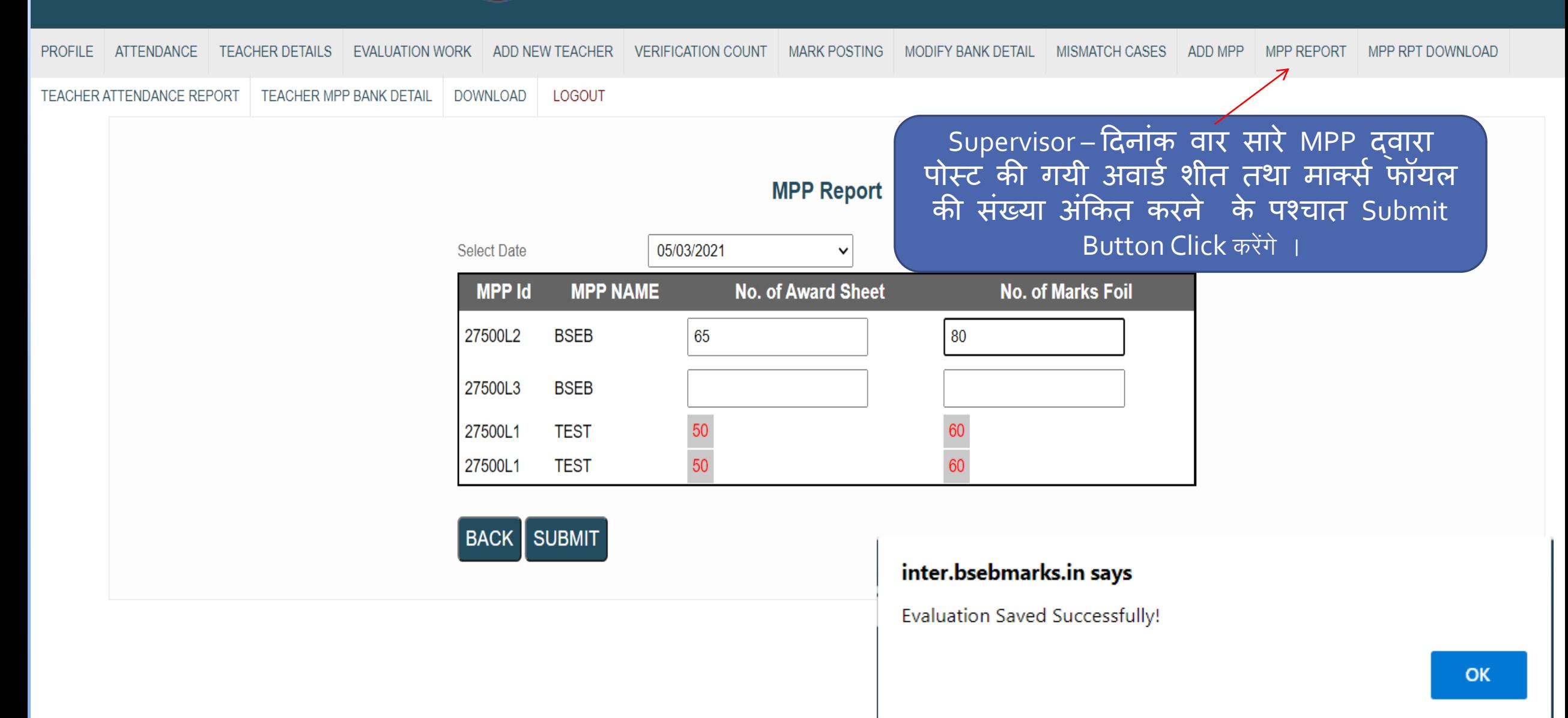

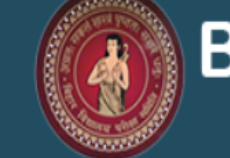

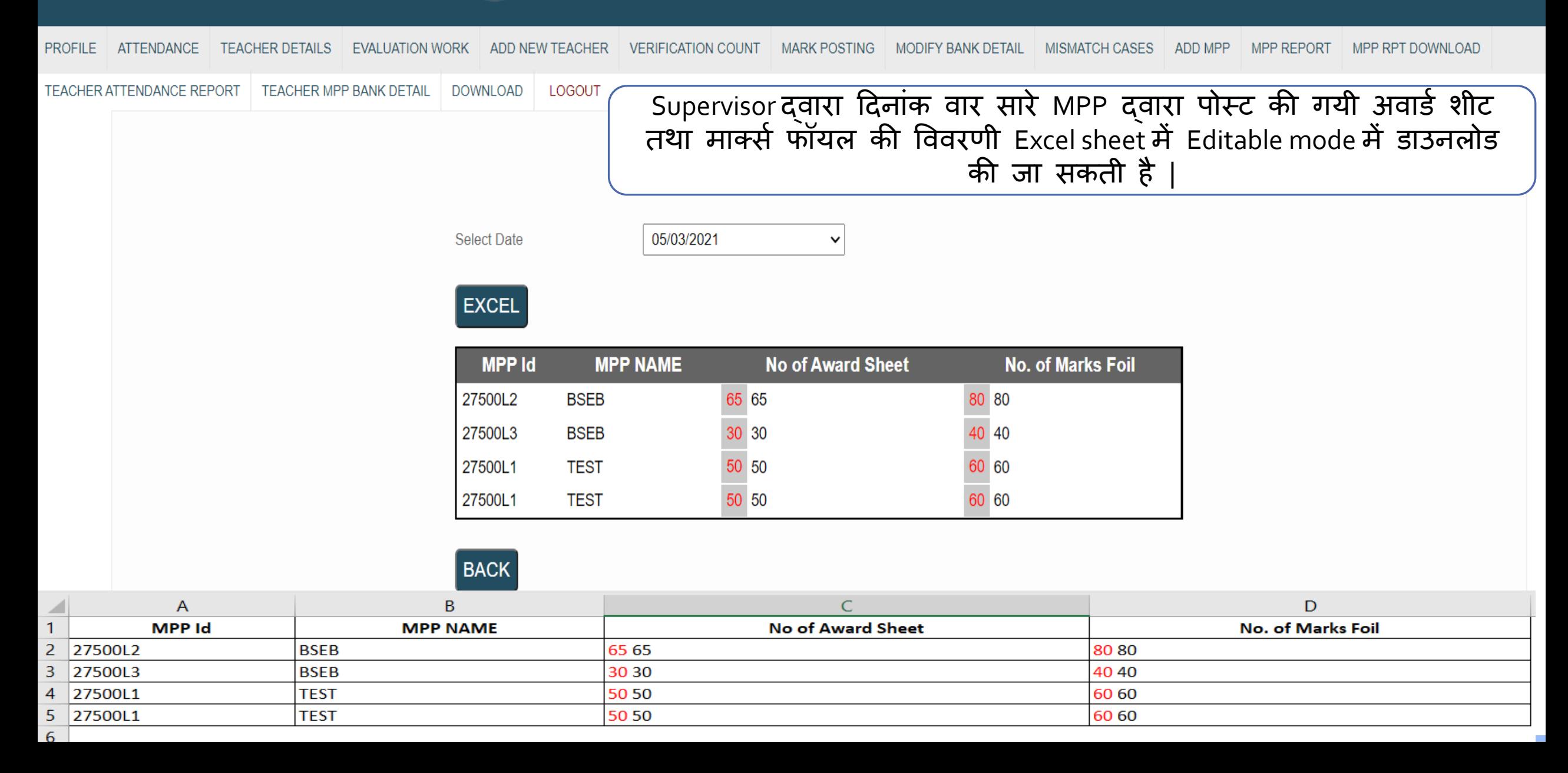

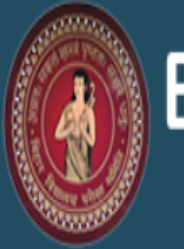

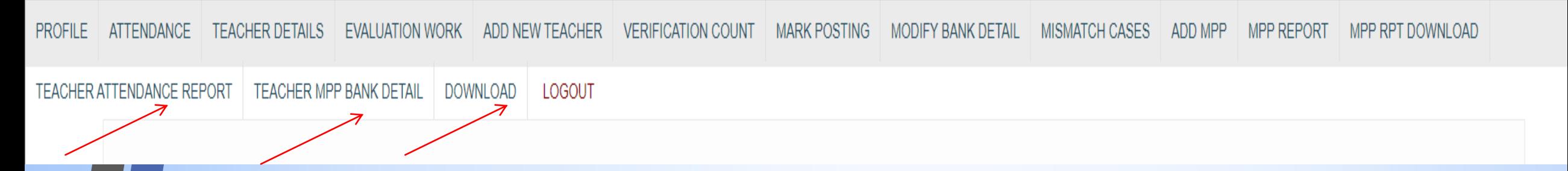

- इसी प्रकतर दिनतिंक वतर Teacher Attendance Report भी Excel format में Download की जत सकर्ी है
- मूल्यांकन में योगदान दे रहे सभी प्रकार के शिक्षकोंके Bank Details की संपूर्ण विवरणी Excel format में Download की जा सकती है जो भुगतान के लिए समिति को उपलब्ध कराई जाएगी
- Download सेलशन में सममतर् द्वतरत उपलब्ध करतये गए Physical File Formats उपलब्ध हैं जो Physical Reports में सहतयक होर्े हैं|

# **THANK YOU!!!**

**Bihar School Examination Board,Patna** <sup>27</sup>